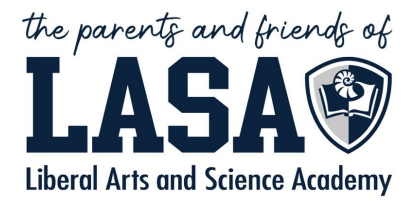

## **LASA Online Family Directory**

Announcing the launch of the LASA Online Family Directory - a mobile, private, and secure password-protected directory platform customized for our school, sponsored by PFLASA. You will now be able to access the LASA directory right from your smartphone and it will always be updated with the latest information. The app will contain parent names, home phone, home address, parent email addresses and student names, grade levels, as well as school staff contact information.

**Please Note:** Due to a new AISD policy, the Directory is missing 32% of families who didn't give permission during registration, **AND** of all families who did give permission, AISD is only releasing the information for 1 parent per student to have access, so if you don't have access, **try both parent logins** and if one works you can add the other parent information and we will give them a login.

## **Junior or Senior Parents:**

If you are a parent of a **Junior or Senior**, check your old login at [directoryspot.net](http://directoryspot.net/) - If that works, you are good to go!

Please try **logins for BOTH parents,** because if you can log in with one parent's information, you can add the other parent's information, which then enables us to automatically create a user for that parent within 24 hours - which will give you much quicker access than filling out the form and waiting for our volunteers to manually add you in.

## **Freshman, Sophomore or New to LASA 2019-20 and 2020-21 Parents -OR- Old Login Didn't Work:**

If your old login didn't work, OR if you are a parent of a **Freshman or Sophomore, or a New Student to LASA in 2019-20 or 2020-21 year** - look for an email from our LASA Directory Admin in the email account that is listed with AISD as your primary account. Follow the instructions in that email.

Check for the notification email in **BOTH** parents email addresses before filling out the form. It will only be in ONE parent's email address. You can then log in and add the other parent's information yourself, and within 24 hours, we will create a user id for the second parent.

If you can't find that email, double check your spam folder, and any other email addresses you might have used, including those spam folders.

If ALL of the above fails, that means you are in the 32% of families *that did NOT give permission* to be included in the PTA directory during registration for your student. So do the following:

- Next year, please remember to GIVE PERMISSION when you register each student with AISD!
- **Fill out this form [HERE](https://form.jotform.com/202935161786057) to be added**. Allow at least 3 business days before following up. This is a multistep process - for security purposes, first we must verify with the LASA office that you are registered as a LASA family.

Thank you.